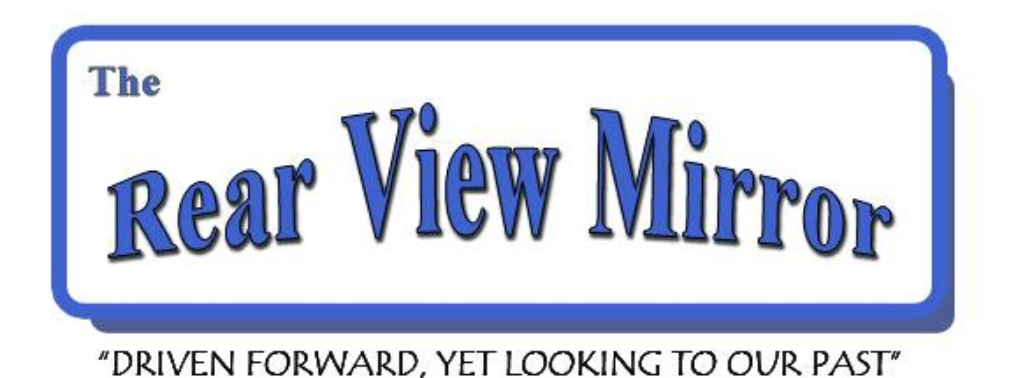

### **FORD GENEALOGY CLUB VOLUME 15 NUMBER 1 1**

Recently I have been asked to write a talk on Brick Walls to give at a nearby genealogy society. While considering doing the talk I asked myself, what do I know about breaking down brick walls? Heck, I have a ton of them in my files. Many of the brick walls I have chipped. Some I have cracked. Some have gaping holes in them. However, few of them have been totally broken down to my satisfaction. So how can I tell others how to break down their own? But the more I thought about it, the more I wanted to do this talk. Maybe just maybe I do have something to share with others on this subject.

While going over some of my brick walls and what I've done to try to break them down, I discovered one key element repeated over and over again. That is 'retracing my footsteps'. Any brick walls I've chipped, cracked or broken down were because I went back and looked again. Sometimes I found something I missed the first time around. Sometimes something that didn't mean anything to me before jumps out at me now. Often times the resources have grown and if I didn't revisit what I already researched I wouldn't know things had been added that might help in my quest. It's not the only thing you need to do but it's a big step in moving forward.

So I'm urging you to revisit your brick walls. Recheck your research and be sure you found all there was to be found in the places you've checked before. It

## **ST QUARTER MARCH 2010**

seems to me this is something we've heard at our meetings time and time again. And not always when talking about brick walls. It's something that needs to be done in all aspects of our genealogical research. 'Recheck your research. Go over your files again. Look again. Again. Again. Again.'

Happy Wall Breaking Everyone.

Happy Spring!

Your Prezz, Diane Oslund

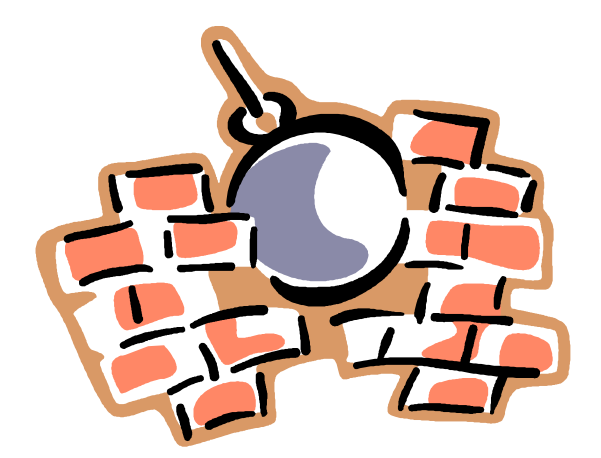

#### **The Ford Genealogy Club**

Serving Ford Motor Company Employees and Family since 1995

President Diane Oslund Vice President Jerry Jacobs Secretary Andrea Ketten Treasurer Nancy Kelly Membership Jerry Jacobs Newsletter Editor Elena Lovelace Newsletter Assistant Bob Beiting Newsletter Web Page Joseph Turckes Librarian Sharon Brevoort Web Page Chuck Oslund<br>
Past Presidents: Steve Brown. N

Steve Brown, Mark Krugman, Chuck Oslund, Karen Krugman, Sharon Brevoort

#### **CLUB NOTES**

Our Christmas Dinner at Kiernan's was very nice and we had a good crowd of about 25 members and guests.

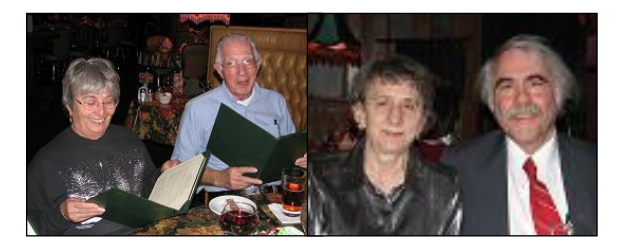

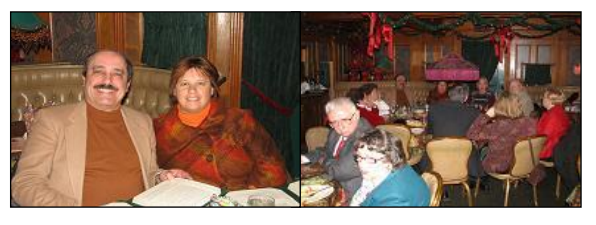

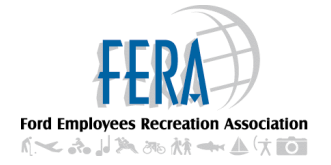

**Member Club of FERA** (Ford Employees Recreation Association)

Ford Genealogy Club P.O. Box 1652 Dearborn, Michigan 48121-1652 [http://fgc.dianesgenealogy.com](http://fgc.dianesgenealogy.com/)

Newsletter archives [http://www.teamfordfirst.org/JWT/Ford\\_Genealo](http://www.teamfordfirst.org/JWT/Ford_Genealogy_Club-Rear_View_Mirror-Archive) gy Club-Rear View Mirror-Archive

Meetings: 2<sup>nd</sup> Thursday each month 5:00pm Regular Meeting

Location: Ford WHQ Conference Room 5A-East 1 American Rd Dearborn, MI 48126-2701

Newsletter ISSN 1547-1594

**Queries Free For Members**

Dues \$12 per year, includes our newsletter.

#### **ITEMS FROM OUR LAST MEETING**

Our speaker for the meeting of 1/14 was Karen Krugman, who spoke on "Color Your Ancestor Alive". Karen touched on ways to add color to your ancestor's group sheet, such as:

- Weddings
- Political interests
- Physical descriptions
- Occupations, etc.

Places you can find color for your ancestor's group sheet are:

- Diaries and letters
- Family stories
- Favorite recipes
- Military records
- Church records
- Internet, etc.

Chuck Oslund was our speaker for the February 11th meeting. The subject of Chuck's presentation was different types of software for entering family data. Family Tree Maker, Roots Magic and Legacy were the Windows operating systems. Reunion, MacFamily and iFamily were the Mac operating systems. Gramps was Linux.

Chuck had stacks of paper for the various types of reports created with the different software. He gave us pros and cons on each program. His favorite Windows program was Legacy and Reunion the best for Macs. Reunion he felt was the easiest to insert pictures. Legacy is probably the best of the seven software programs.

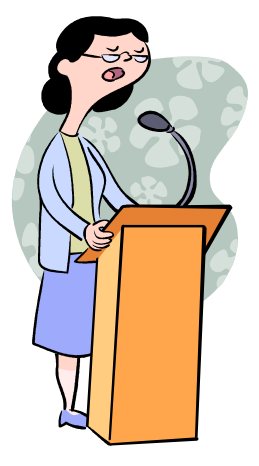

#### **UPCOMING SPEAKERS**

### **March 11, 2010**

"Now where was I" by Linus Drogs. This talk is about keeping research information organized, using Linus' own research as an example, and shows

how to pick up the search after letting it lay for several months.

## **April 8, 2010**

#### **Elections**

The candidates' positions are:

- President
- Vice-President
- **Treasurer**
- Secretary

#### **Speaker**

"Michigan on the Web" by Kris Rzepczynski from the Library of Michigan.

#### **May 13, 2010**

"Maps for Genealogy: Old, New, and Digital" By Ceil Wendt Jensen. Whether it's finding the family farm on a plat map or the changing borders of a county or country; maps are indispensable. A range of sources, types and uses of maps will be covered.

#### **SEARCHING THE INTERNET**

As with any genealogist, I am always looking for more information on my family tree. One way that I have done so is

using search engines to find information on the Internet. There are ways to make searching more exact and easier.

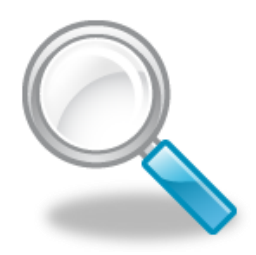

When searching for names or phrases,

include them in quotes. Example: "Walter Watson". This tells the search engine to find the complete name/phrase "Walter Watson" on a web page. If you had just typed in Walter Watson (without the quotes), the search engine will search for the two individual words; Walter and Watson on a web page instead of the full name. Your search results could show web pages with the names of *Walter* Smith and Peter *Watson*.

Try reversing the names in the search engines as different formats are used on websites. Example: "Watson, Walter" instead of "Walter Watson".

Try different abbreviations and full spellings in searches. Example: "Wayne County, MI", "Wayne Co, MI", "Wayne County, Michigan" and "Wayne Co, Michigan".

For example, if you are searching for Walter Watson who lived in Mendon, NY, you can use the following phrases in the search engines. "Walter Watson" +"Mendon, NY". Using the + symbol will tell search engines to find the two individual phrases. You can add as many phrases as you wish, however the more phrases, the more the results will be narrowed down dramatically. If you get too specific, you might not find any results.

If you are searching for a name/phase and the search engines are showing some results that you aren't interested in, you can try a search with the - symbol. For example, if I typed in a search for "Joseph Watson" +"Detroit, MI" and the results show there is a Joseph Watson in Detroit who works at IBM. If I am not interested in this Joseph Watson who works at IBM, I could enter the following in the search engine. "Joseph Watson" +"Detroit, MI" –IBM. By using the – symbol, I am asking the search engines to exclude any results with the word IBM, but has the name/phrases of Joseph Watson and Detroit, MI

Also, try adding in the word genealogy with your names/phrases when searching. Example: "Joseph Watson" +"Detroit, MI" +genealogy. Many websites are hard coded with the word genealogy for search engines and this can narrow down your results.

I am fortunate to have the knowledge to create my own website for my family tree under my own domain name of www.dyanesdesktop.com /watson. I also have submitted my information to other genealogy organizations on the Internet. When submitting information, if there is a choice, submit your information in HTML or text format instead of a PDF or a Word file. HTML or text can be "spidered" easily by search engines. (Spider is a search engine term. A search engines sends out "spiders" to search/crawl the

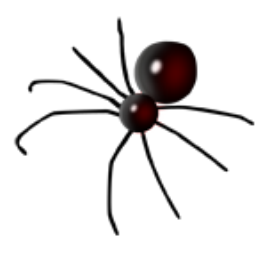

Internet for text and collects them for their databases). With having my information on my website and on other organizations online, many of my distant relatives have been able to find my information, communicate and it allows us to share information with each other. Which every genealogist realizes, the more information, the more exciting it is!

Below is a wonderful example of the power of the Internet. Back in 2005, a gentleman in Australia was wondering why the name of Chester Roy turned up in his family and went to the Internet and search engines for the answer. Below is an excerpt of his email to me.

*Chester Roy was not a family name, but it appears that my father was named after a great friend of my grandfather's called Chester Roy Watson, an American soldier he must have befriended in Cricklewood, London, perhaps during his hospital recovery from war injuries. This Chester Roy Watson must have been quite a guy, because highland Scots families nearly always named the firstborn son after the paternal grandfather: that name was passed onto the second son, Neil.* 

*We have a very pleasant and positive letter from Chester Roy Watson sent in 1921 to my grandfather, enquiring about his namesake and talking about prospects in the USA and life in general. Apparently, contact was lost some time during the great Depression.*

*Is it possible that the Chester Roy Watson listed on your web pages, named as born* 

*in 1886 and having served, as a lieutenant in the war, is the same person we have records of? I wonder…*

It turns out that the Chester Roy this gentleman was searching for is my grandfather's brother.

*Diane Watson*

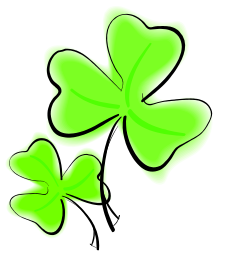

#### **IRISH GENEALOGY**

Irish research can be a challenge. For those of you who have Irish ancestry the Irish Genealogical Society of Michigan might be useful in researching those elusive surnames. IGSM meets once a month, on the third Saturday, at 1:30 at the Gaelic League of Detroit.

The society has a research library that houses 3 Pentium IV-based computers, printers, a microfiche reader, copier/ scanner, CDs, books and newspapers. The presentation at the meeting often is of Irish interest. A description is included in the monthly newsletter along with websites. In November 2001, IGSM published *Our Roots Began In Ireland,* a collection of over 2,500 surnames.

IGSM was founded by Shirley Phillips, the first president. On Saturday February 24, 1996 the first meeting was held at the Gaelic League. Membership has steadily grown since that time and there are now over 140 members. The Gaelic League was chosen for the meetings because it is an Irish club and for what it offers. There are cultural activities such as Ceili

dancing, harp lessons, set dances and language classes, all of which are held weekly. There are concerts performed by entertainers often from the Emerald Isle. And of course, there is the month of March where so many festivities take place, the most popular being Parade Day and St. Patrick's Day.

For more information, visit these websites:

[www.rootsweb.acestry.com/~miigsm](http://www.rootsweb.acestry.com/~miigsm)

[www.gaelicleagueofdetroit.org](http://www.gaelicleagueofdetroit.org/)

*Nancy Kelly*

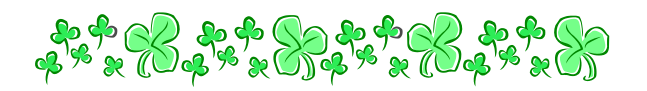

#### **GENEALOGY AND THE COMPUTER**

This list was created in the first quarter of 2009. It was developed from a list of criteria explained in an article published in the [Digital Genealogist,](http://www.digitalgenealogist.com/v2no4.html) edited by Elizabeth Kelley Kerstens. The 2008 ranking is given in parenthesis after the website description. Sites new to the list for 2009 are marked with \*.

[Ancestry.com](http://www.ancestry.com/) \$ - Ancestry.com is the leading genealogical data site, with some articles, instruction, and reference help. (1)

[Genealogy.com](http://www.genealogy.com/) \$ - This is major data site, with instruction and reference help. (4)

[MyHeritage.com](http://www.myheritage.com/) - MyHeritage focuses on genealogy community building and networking. (3)

[RootsWeb.com](http://www.rootsweb.com/) - Rootsweb is a major data site, with free instruction and reference help. (2)

[MyFamily.com](http://www.myfamily.com/) - Hosts family websites for sharing photos, genealogy, and more. (5)

[FamilySearch.org](http://www.familysearch.org/) - This is a major data website sponsored by the LDS Church and includes instruction and reference help. (5)

[FindAGrave.com](http://www.findagrave.com/) - A database of cemetery inscriptions and photos. (7)

[Geni.com](http://www.geni.com/) - Web 2.0 and focuses on genealogy community building and networking. (18)

[Footnote.com](http://www.footnote.com/) \$ - In conjunction with the U.S. National Archives, Footnote offers data, original records images, and more. (8)

[AncestorHunt.com](http://www.ancestorhunt.com/) - A site consisting of collected genealogy links. (12)

[OneGreatFamily.com](http://www.onegreatfamily.com/) \$ - This is primarily a family trees sharing and collaboration website. (9)

[GenealogyToday.com](http://www.genealogytoday.com/) - Genealogy Today includes instruction, reference articles, and includes some unique data collections. (11)

[WorldVitalRecords.com](http://www.worldvitalrecords.com/) \$ - WVR is also known as Family Link, and represents a major data website, with instruction and reference help. (10)

[AccessGenealogy.com](http://www.accessgenealogy.com/) - A website that includes references to helpful articles, especially for Native American information, and some data. (13)

[USGennet.org](http://www.usgennet.org/) - Historical and genealogical web hosting service. (17)

[Interment.net](http://www.interment.net/) - Transcribed and indexed cemetery inscriptions. (16)

[CyndisList.com](http://www.cyndislist.com/) - A huge website dedicated to cataloguing genealogy website links. (15)

[GeneBase.com](http://www.genebase.com/) - A DNA ancestrycataloguing project (24)

[SearchForAncestors.com](http://www.searchforancestors.com/) - Interactive directory of free genealogy websites and data. (21)

[EllisIsland.org](http://www.ellisisland.org/) - Database of passenger lists that is free to search. Actual passenger list images can be purchased. (14)

[FamilyTreeMaker.com](http://www.familytreemaker.com/) - Homepage for Ancestry.com's genealogical software. (20)

[KindredKonnections.com](http://www.kindredkonnections.com/) \$ - Grassroots created data site with compiled family Trees, and some extracted records. (19)

[DistantCousin.com](http://www.distantcousin.com/) - An online archive of genealogy records and images of historical documents. (22)

[Linkpendium.com](http://www.linkpendium.com/) - A collection of genealogy links categorized by region and surname. (35)

[DeathIndexes.com](http://www.deathindexes.com/) - Lists of links to United States death records, by state. (31)

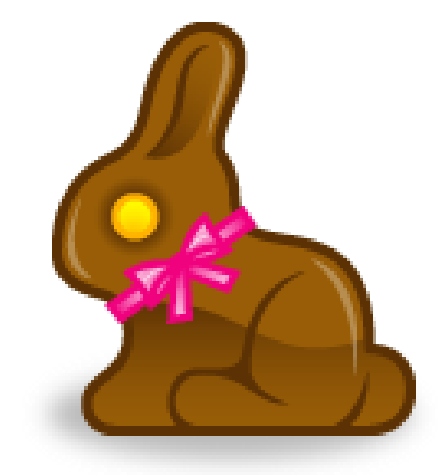

#### **CLUB ELECTIONS**

Club elections are coming up in April. Anyone interested in running for the offices should contact Chuck Oslund at **[\(chuck@dianesgenealogy.com\)](mailto:chuck@dianesgenealogy.com)**

#### **NEW HAPPENINGS IN CEMETERIES**

Green cemeteries are starting to pop up in the area. What is a green cemetery? A regular cemetery sets aside as much room as they want for burials that are either wrapped in shrouds or in cardboard boxes. Tombstones are not allowed. The grave may have a shrub or a small bush of some sort over it as a marker. There are some cemeteries in the area that are now offering one tombstone for four people. The stone is divided down the middle on both sides. The names and dates are then entered. The people whose names appear on the stone are not necessarily related.

# **NEWSLETTERS**

Are any of our members interested in a particular newsletter from a certain county or state? If so, please drop me a line and tell me which ones are of interest to you.

Elena Lovelace at [lane819@wowway.com.](mailto:Lane819@wowway.com)

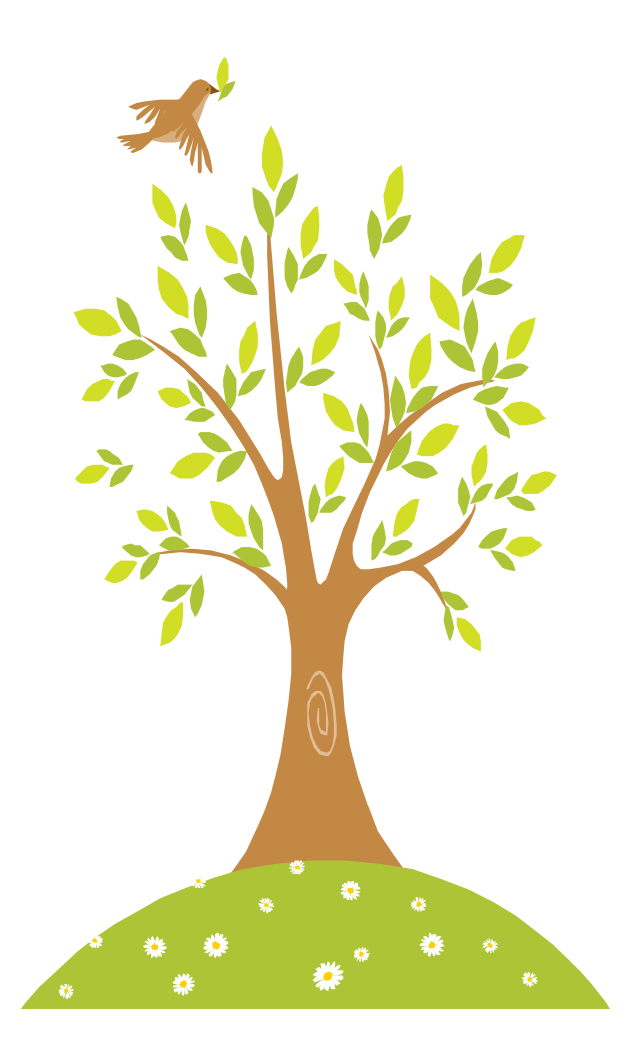

**Ford Genealogy Club P.O. Box 1652 Dearborn, Michigan 48121-1652 U.S.A.**

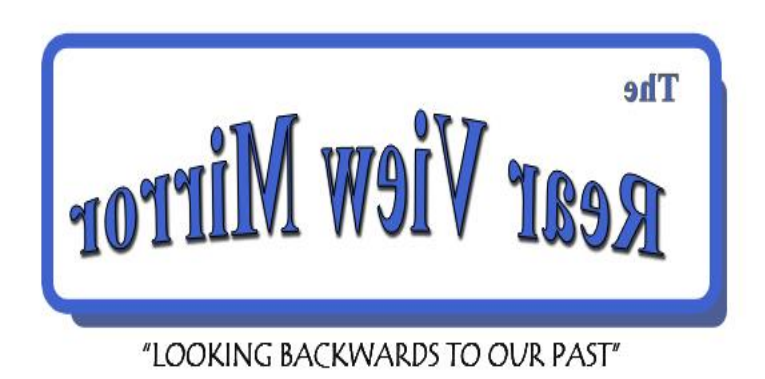